# **One Column Revenue Display**

Last Modified on 04/27/2022 11:35 am EDT

Make your donors or revenue goals the main focus on a visual display or leaderboard by choosing a one-column layout with header and footer to showcase monetary donations received or revenue goal totals reached.

# 1 Column Display

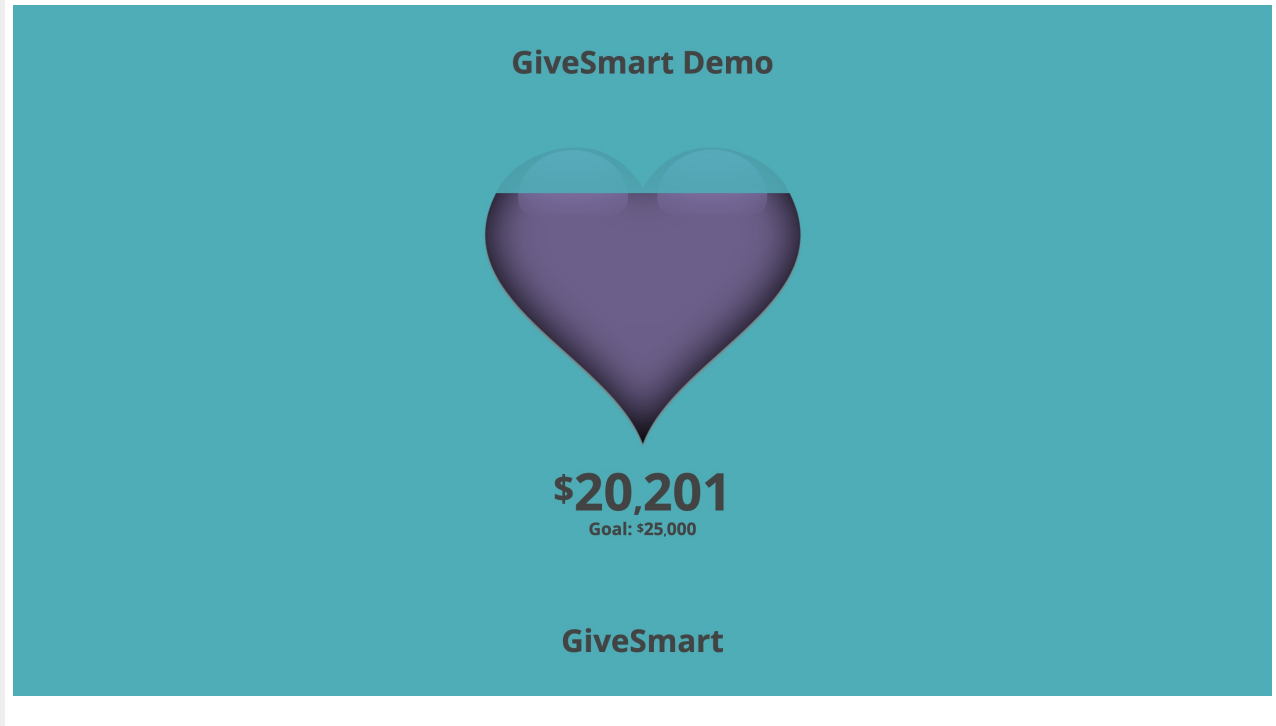

### Name

Customize the Revenue Display name.

# General

Layout

Select 1 Column Display.

Background

Select between a custom background color or image.

Category to Display

Choose all categories or one specific category to showcase.

Header/Footer

#### Set Background and Text color

#### Content

- Title
	- By default, the Display Name set in Global Settings will appear.
	- o Maximum 40 characters.
- Logo & Title
	- Logo pulls from Organization Logo in Global Settings.
	- By default, the Display Name set in Global Settings will appear.
	- o Maximum 40 characters.
- Countdown Clock
	- Set a future End Date and time and select Show to enable this feature.
	- Visit Auction [Settings](http://help.givesmart.com/help/auction-settings-overview) to enable the countdown clock within advanced settings
- Messages
	- By default, it will include Text to Register & Text to Donate information.
	- Maximum 60 characters.
	- Edit the background color of the Message box.
- Ads
	- Ads appear based on the settings established within the site Ads page.
	- Visit [Creating](http://help.givesmart.com/help/115000408592-create-ads-and-announcements) a Sponsor Ad to learn more.
- Total Donations
	- Displays a running total of all donations made on the campaign.

Note: Pre-event donations are included in this total.

# Main

Background and Text color

#### Content

- Progress image
	- 1MB max file size
	- The image will fill with color as donations are made.
	- A revenue goal must be set for the image to appear
- Progress Bar
	- Bar fill as donations are made.
	- Progress Bar Field
		- This field will allow the revenue goal to be shown or hidden
		- Amount and Percentage- this option will display both the revenue goal and the percentage that the progress bar has been filled
		- Percentage Only this option will only display the percentage that the progress bar has been filled
	- Revenue goal must be set for the image to appear
- Progress Bar Donations Only or Donations Only (with names)
	- The bar will fill as donations are made.
	- This option is for Donations ONLY
		- Display names of donors and/or Show or Hide donation amounts.
	- Progress Bar Field allows the revenue goal to be Shown or Hidden
- Amount and Percentage display both the revenue goal and the percentage that the progress bar has been filled.
- **Percentage Only displays the percentage that the progress bar has been filled.**
- Revenue Goal must be set for the image to appear.

#### Donations - shuffle

- This will display the names of the donors in random order.
- This option also offers the ability to Show or Hide the Donation amounts.

Note: Donors have the option of making their donation anonymous. Should they choose to be anonymous, their donation will scroll on the display, but their name will read as "anonymous".